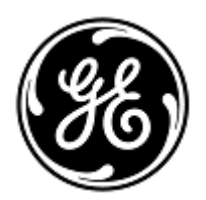

## **AVVISO URGENTE PER LA SICUREZZA NEL SITO**

GE Healthcare

Healthcare Systems 9900 Innovation Drive Wauwatosa, WI 53226 USA

Rif. interno GE Healthcare: FMI 22940

31 ottobre 2013

- A: Amministratori ospedalieri/Responsabili clinici dei rischi Direttori di Radiologia Radiologi
- RIF: Problema inerente il Compositore manuale della lastra su Brivo CT315/325, Brivo CT385, Optima CT520 e Optima CT540

GE Healthcare è venuta recentemente a conoscenza di un potenziale problema di sicurezza relativo al Compositore manuale della lastra su alcuni prodotti TC. **Si raccomanda pertanto di comunicare a tutti i potenziali utenti e al personale di assistenza presenti nella struttura sia questo avviso che le corrispondenti azioni correttive.**

**Problema di sicurezza** Seguendo un flusso di lavoro specifico, vi è l'opportunità di creare un filmato con le immagini di un paziente e il nome di un altro paziente a piè di pagina. La sequenza in basso è uno dei modi individuati per ricreare questo problema. 1. Aprire il Compositore della pellicola e e inviare le immagini "Paziente 1" al Compositore manuale della lastra. Il nome del paziente 1 compare a piè di pagina. 2. Quindi, aprire le immagini del "Paziente 2" (un paziente differente) nell'Image Viewer (visualizzatore immagini) e inviare tali immagini al Compositore manuale della lastra premendo il tasto F1. 3. Cancellare tutte le immagine del Paziente 1 dal Compositore manuale della lastra 4. Stampare la lastra. Il nome paziente sull'immagine è "Paziente 2" ma il nome a piè di pagina è del "Paziente 1". 5. Il problema sorge sia con il Compositore a schermo intero sia a schermo ridotto. È stato individuato anche un problema quando, in Compositore manuale della lastra, se un'immagine a colori viene selezionata per la stampa, appare nella schermata di anteprima un'altra immagine in bianco e nero e l'immagine a colori non può essere stampata. **Istruzioni per la sicurezza** Rivedere sempre le immagini del paziente e il nome del paziente a piè di pagina nel Compositore manuale della lastra per assicurarsi che corrispondano, prima di eseguire la stampa. In caso si cerchi di stampare un'immagine a colori dal Compositore manuale della lastra sarà necessario seguire i passi seguenti: 1. Andare su Image Works (Lavori immagine) e selezionare l'immagine a colori 2. Selezionare pellicola manuale e nella schermata di anteprima mostrerà l'immagine a colori 3. Stampare l'immagine **Dettagli del prodotto in questione** GE Healthcare Brivo CT315/325, Brivo CT385, Optima CT520 e Optima CT540 in tutte le configurazioni. **Correzione**  Un rappresentante del servizio di assistenza di GE Healthcare eseguirà l'aggiornamento richiesto del

**prodotti** software su ciascun sistema interessato dal problema. Tale attività non implicherà alcun costo per il cliente.

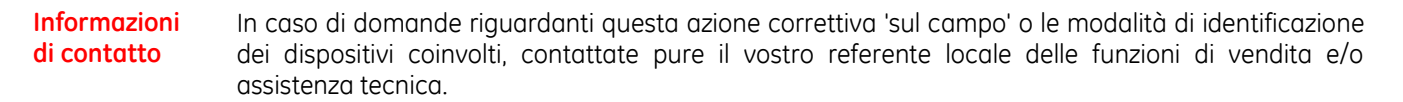

Potete anche contattare il Supporto Tecnico di riferimento al numero :

Italia: Nord Ovest: T. 800827164 opz.2 - Fax 800014110 Nord Est: T. 800827166 opz. 2 - Fax 800917292 Centro + Sardegna: T. 800827168 opz. 2 - Fax 800917293 Sud: T. 800827170 opz. 2 - Fax 800917294 email: ServiceCentreMilanOffice@ge.com

Svizzera: 0800 55 69 58

GE Healthcare vi conferma che questo avviso è già stato comunicato al Ministero competente.

Il mantenimento di elevati livelli di sicurezza e qualità è la nostra massima priorità. Per eventuali domande, contattare immediatamente GE Healthcare.

Cordiali saluti,

James Dennison Vice Presidente QARA GE Healthcare Systems

Dyle M. He

Douglas M. Hansell, M.D., MPH Chief Medical Officer GE Healthcare